Wie stelle ich die Arbeitszeit (Uhrzeit, Wochentage) der Kanzlei ein oder entscheide ob Kalender nebeneinander angezeigt werden sollen?

## Wie stelle ich die Arbeitszeit (Uhrzeit, Wochentage) der Kanzlei ein oder entscheide ob Kalender nebeneinander angezeigt werden sollen?

Um die Arbeitszeit für den Kalender einzustellen, klicken Sie auf **Einstellungen** und klappen den Bereich **Kalender-Darstellung** auf und wählen die Arbeitszeit der Kanzlei aus. Für den eingegebenen Zeitraum wird das Kalenderblatt entsprechend angezeigt.

Hier können Sie auch einstellen, welche Wochentage im Kalender angezeigt werden sollen.

Sind die Checkboxen mit einem blauen Haken versehen, bedeutet das, dass der Wochentag im Kalenderblatt angezeigt wird.

Sofern Sie sich mehrere Kalender anzeigen lassen, gestaltet sich die Übersichtlichkeit ggfs. einfacher, wenn Sie die Option **Einzelne Kalender nebeneinander anzeigen** abwählen. Die Kalender-Auswahl wird dann übereinandergelegt dargestellt. Möchten Sie die Ansicht nebeneinander erhalten, muss die Checkbox mit einem blauen Haken gesetzt werden.

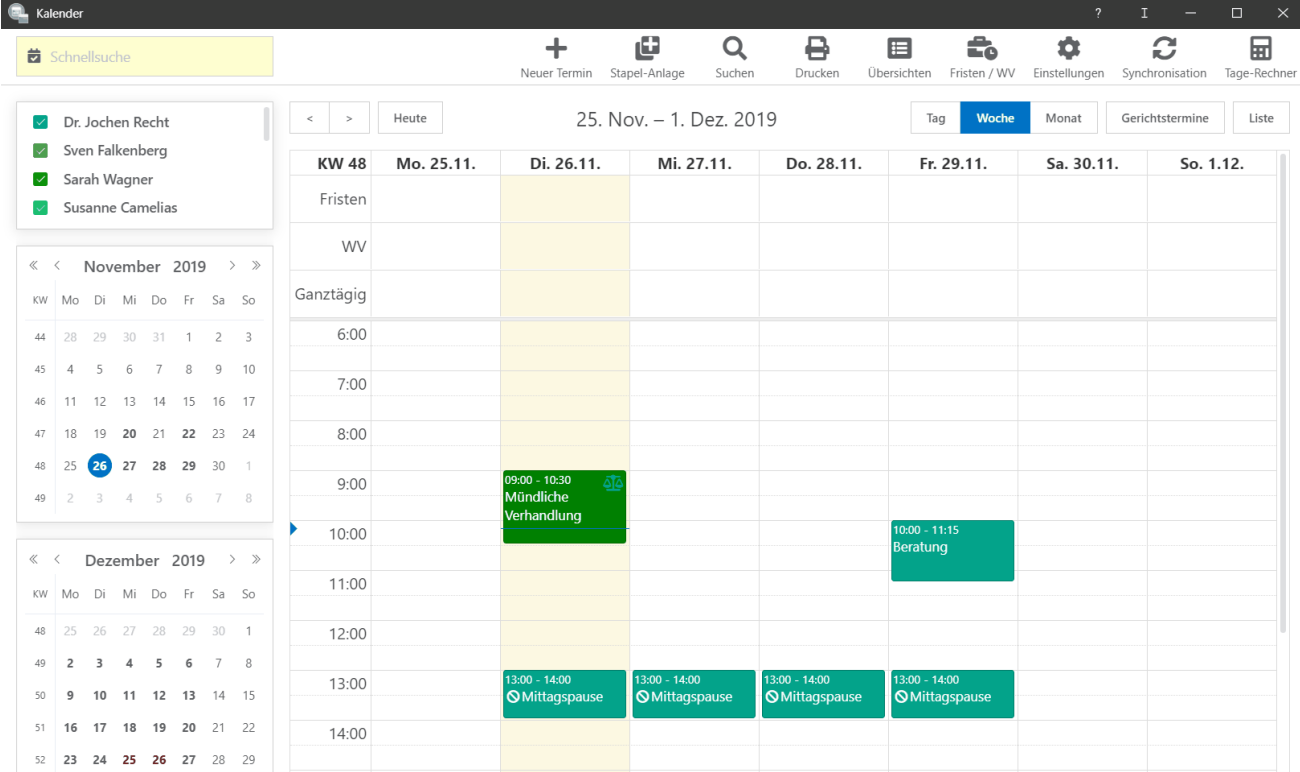

## Sehen Sie sich die Kurzanleitung an.